## BE A PART OF OUR SCHOOL'S YEARBOOK

VISIT BUYTHEYEARBOOK.COM

## UPLOAD PHOTOS

The photos you share may just end up in the yearbook!

- • CLICK OR TAP 'CREATE AN ACCOUNT'
- FIND YOUR SCHOOL
- ENTER ACCOUNT INFORMATION
- • VERIFY E-MAIL & LOGIN
- • CLICK OR TAP 'SHARE YOUR PICTURES'
- TAG YOUR PHOTOS
- • CHOOSE A FOLDER
- • CLICK OR TAP UPLOAD PHOTOS

## PURCHASE AN AD

## In order to purchase an ad, you will need to set up an account

- SET UP ACCOUNT THROUGH CREATE AN ACCOUNT
- • CLICK ON 'STUDENT ADS & BUSINESS ADS'
- • CLICK 'GET STARTED'
- • ENTER INFORMATION
- • SELECT AD SIZE & CLICK 'NEXT'
- • CONTINUE SHOPPING OR PROCEED TO CART
- PLACE YOUR ORDER
- • GO TO 'MY ACCOUNT' CLICK 'MY AD' & THEN 'DESIGN'

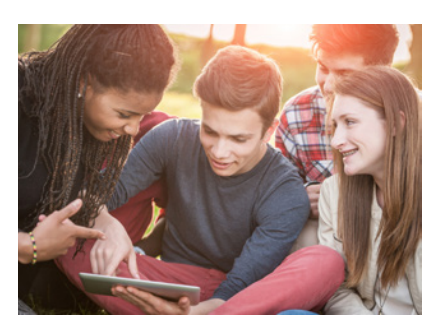

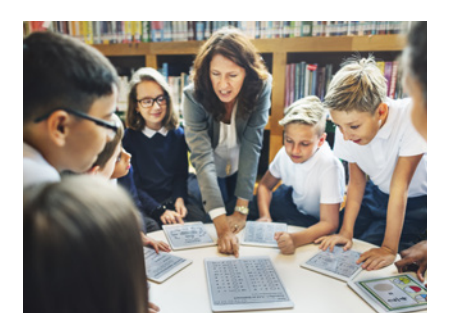

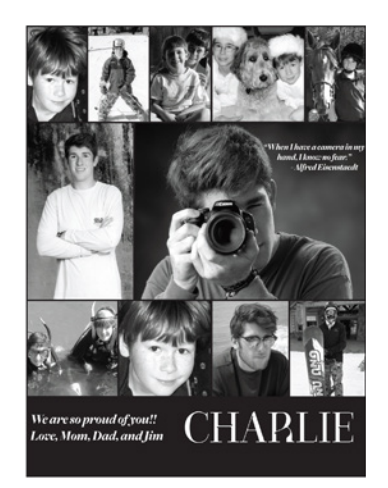

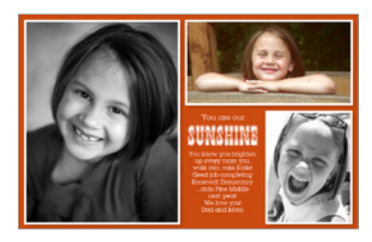